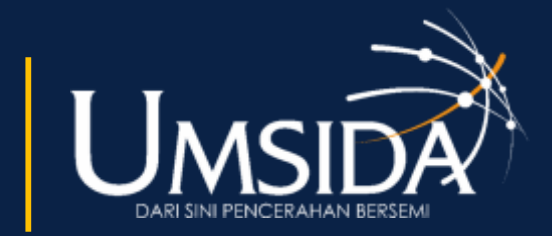

**UNIVERSITAS** MUHAMMADIYAH SIDOARJO

# QR Code Sebagai Media Penunjang AKM Berbasis Aplikasi Google Spreadsheet

Oleh:

Khilmatuz Zuhria,

Fitria Nur Hasanah

Progam Studi Pendidikan Teknologi Informasi Universitas Muhammadiyah Sidoarjo

Juli, 2023

## Pendahuluan

Kemendikbud menyebut AKM direncanakan sebagai pengganti UN. Kemendikbud juga menyebutkan bahwa AKM adalah bagian dari program Asesmen Nasional dan menjadi bagian dari reformasi pendidikan. Penilaian nasional meliputi tiga bidang yaitu Penilaian Kompetensi Minimal (AKM), Penilaian Karakter dan Penilaian Lingkungan Belajar. [1]. AKM merupakan penilaian keterampilan dasar yang dibutuhkan semua siswa untuk mengembangkan keterampilan mereka sendiri dan secara aktif terlibat dalam keterlibatan positif dalam masyarakat. [2]. AKM mengukur kemampuan kognitif siswa yang mengukur kemampuan membaca dan literasi numerasi [1]. AKM bertujuan untuk mendorong pelaksanaan pembelajaran inovatif yang difokuskan pada pengembangan kemampuan berpikir daripada hafalan. Pada saat yang sama dilakukan studi karakter yang mengukur penguasaan siswa terhadap prinsip-prinsip Pancasila dan implementasinya. [3].

www.umsida.ac.id o umsida1912

universitas<br>muhammadiyah<br>sidoarjo

umsida1912

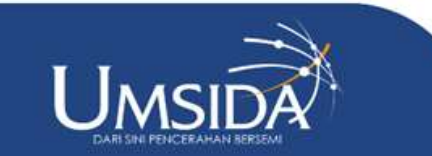

## Pendahuluan

Salah satu media yang penting untuk mendukung AKM adalah Kode QR. Di dalam dunia pendidikan Kode QR bertindak sebagai alat identifikasi dalam sistem absensi, karena informasi detail tentang seseorang dapat disimpan dalam kode QR. [6]. Kode QR juga memiliki kelebihan yaitu tidak sensitif terhadap kerusakan dan kotoran serta dapat dibaca dari berbagai posisi. [6]. Kode QR ini memungkinkan audiens untuk berinteraksi secara efisien dan efektif dengan media yang terhubung dengan smartphone.

www.umsida.ac.id [O] umsida1912

universitas<br>muhammadiyah<br>sidoarjo

umsida1912

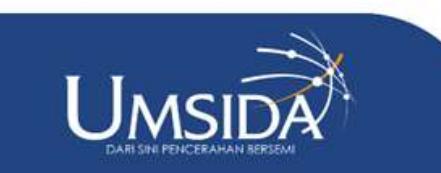

### Pendahuluam

Meskipun penggunaan media Kode QR untuk penunjang keberhasilan ujian AKM masih belum banyak digunakan di beberapa sekolah. Dikarenakan kebanyakan sekolah masih mengunakan cara lama untuk memasukkan nilai ujian. Salah satu contoh sekolah yang sudah menggunakan media Kode QR untuk penunjang keberhasilan ujian AKM adalah SMK Yapenas Gempol. Sehingga berdasarkan kondisi tersebut penelitian ini bertujuan untuk mengembangkan aplikasi Kode QR dan mengetahui kelayakan aplikasi Kode QR Sebagai Media Penunjang AKM yang Berbasis Aplikasi Google Spreadsheet yang ada di SMK Yapenas Gempol.

www.umsida.ac.id o umsida1912

universitas<br>muhammadiyah<br>sidoarjo

umsida1912

umsida1912

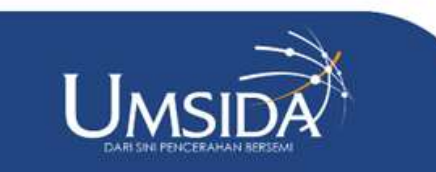

### Metode

Jenis penelitian ini menggunakan Research and Development (R&D), metode R&D, adalah metode penelitian yang digunakan untuk menghasilkan produk tertentu dan menguji keefektifan produk tersebut. [10]. Untuk metode R&D yang digunakan adalah model pengembangan ADDIE. ADDIE adalah singkatan dari Analysis, Design, Development atau Production, Implementation atau Delivery dan Evaluation. Bergantung pada tahap pengembangan produk, model R&D ini lebih masuk akal dan lengkap daripada model 4D [11]. . Karena sifatnya yang sederhana dan sistematis, model desain ini mudah dipahami dan diterapkan [10]. Secara visual tahapan Model ADDIE ditunjukkan pada Gambar 1.

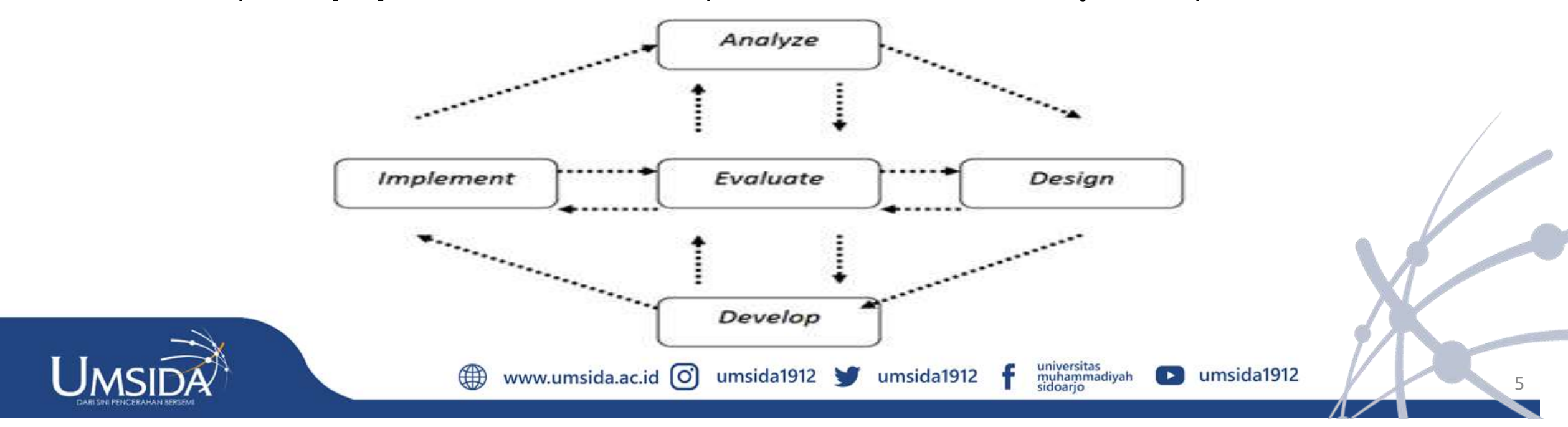

### Metode

Flowchart prosedur pengembangan media penunjang AKM menggunakan metode ADDIE ditunjukkan pada Gambar 2.

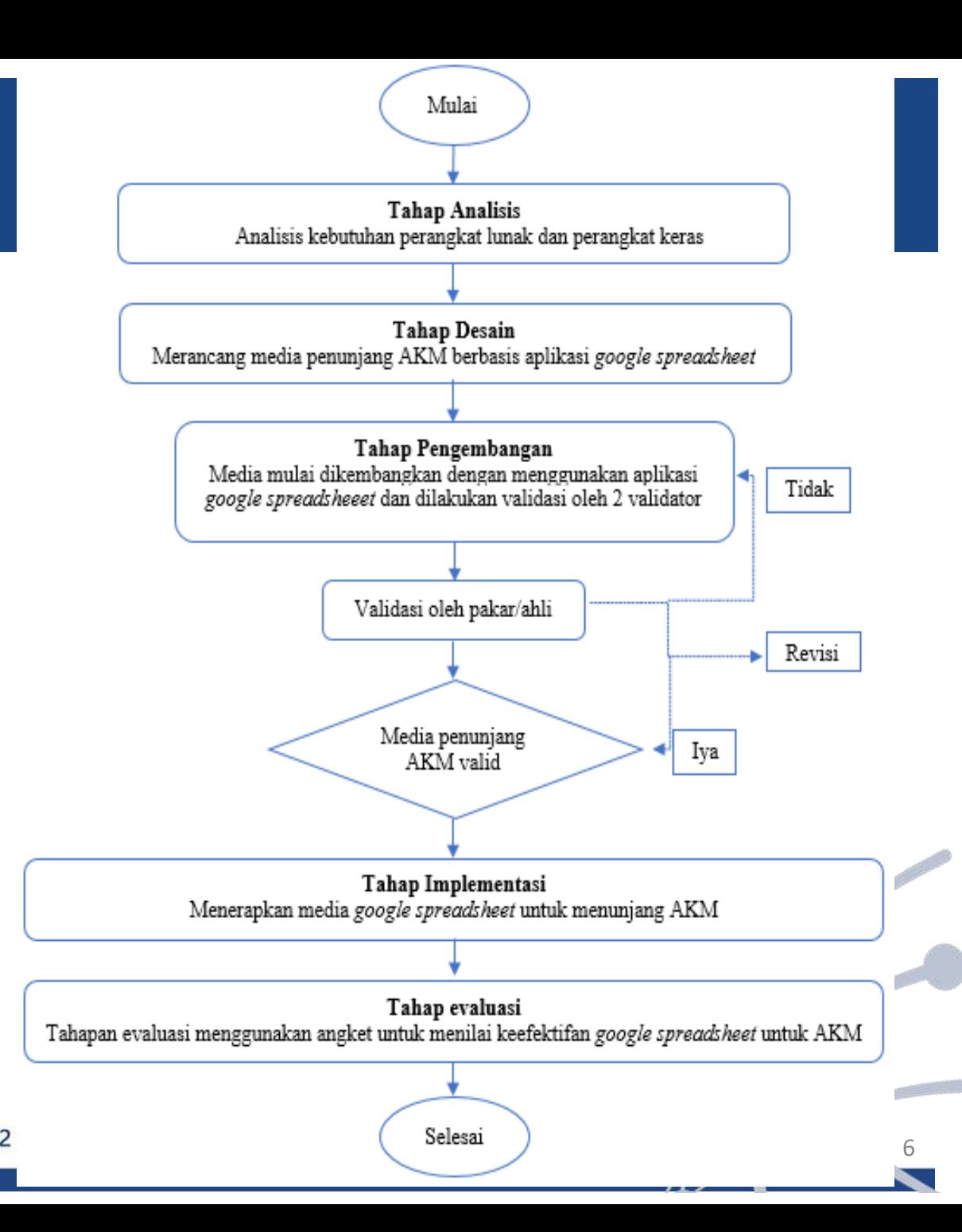

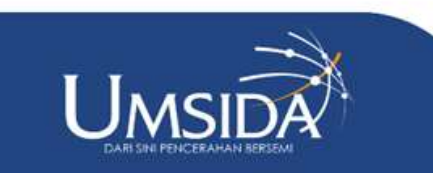

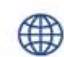

www.umsida.ac.id [O] umsida1912

### Metode

**Analisis** : Pada penelitian ini dilakukan tahap analisis berupa analisis kebutuhan, analisis media, analisis perangkat keras dan perangkat lunak yang dibutuhkan untuk pembuatan produk.

**Design** : Tahap desain adalah perancangan produk awal yang akan dikembangkan. Yaitu seperti menentukan desain media yang dikembangkan agar kelayakan dalam pemakaiannya sesuai dengan yang dibutuhkan.

**Pengembangan** : Pada tahap pengembangan ini dimana rancangan yang sudah dibuat diwujudkan dalam bentuk nyata. Produk yang dibuat disusun sesuai dengan rancangan yang telah dibuat dalam tahap sebelumnya. Artinya tahapan ini merupakan tahapan awal dalam pembuatan produk. Desain produk dirancang dengan aplikasi google spreadsheet.

Setelah media penunjang AKM selesai dikembangkan, media tersebut akan divalidasi oleh 2 validator yaitu ahli media dan ahli konten.

**Penerapan** : Tahap implementasi adalah tahap penerapan media Google Spreadsheet untuk mendukung AKM. Aplikasi ini diimplementasikan untuk guru dan siswa.

**Evaluasi** : Tahap evaluasi yaitu tahapan yang evaluasinya menggunakan angket. Penggunaan angket ini bertujuan untuk menilai keefektifan Google Spreadsheet untuk AKM.

www.umsida.ac.id o umsida1912

universitas<br>muhammadiyah<br>sidoarjo

umsida1912

umsida1912

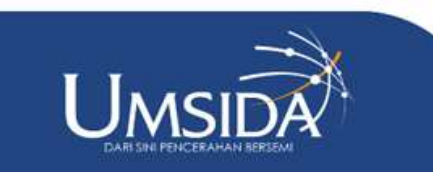

Dengan mengembangkan media yang didukung AKM berbasis aplikasi *Google Spreadsheet*, media tersebut dapat digunakan di komputer atau laptop yang terhubung ke Internet.

#### Analisis

Pada tahap analisis ini dilakukan analisis kebutuhan pengguna dan analisis kebutuhan media yang meliputi perangkat keras dan perangkat lunak. Dengan mengidentifikasi masalah, kebutuhan pengguna dianalisis untuk menentukan solusi yang diperlukan. Permasalahan teridentifikasi saat siswa kelas 12 SMK Yapenas Gempol mengikuti tes AKM. Menurut hasil, memasukkan hasil tes AKM secara manual adalah hal umum dan banyak digunakan. Spesifikasi kebutuhan yaitu perangkat keras, meliputi laptop, processor Intel(R) Core(TM)i3-327U CPU @ 1.800GHz 1.80 GHz, memory 4,00GB (3,89 GB usable), hardisk 95,9 GB, dan monitor standart 11". Perangkat lunak yang digunakan untuk pengembangan media tersebut adalah windows 8 64 bit dan Google Spreadsheet.

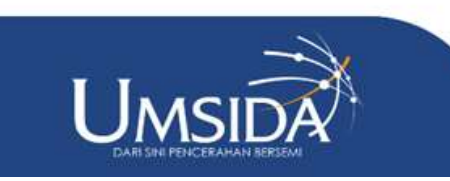

universitas<br>muhammadiyah<br>sidoarjo

#### **Desain**

Tahap desain ini merupakan rancangan dan desain awal untuk media penunjang AKM. Di tahap ini peneliti membuat rancangan untuk sheet input nilai, sheet teori, sheet praktek dan sheet data input. Dari ke empat sheet tersebut akan saling terhubung satu sama lain. Tampilan rancangan sheet input nilai dapat dilihat pada Gambar 3 dan untuk tampilan rancangan sheet teori dapat dilihat pada Gambar 4.

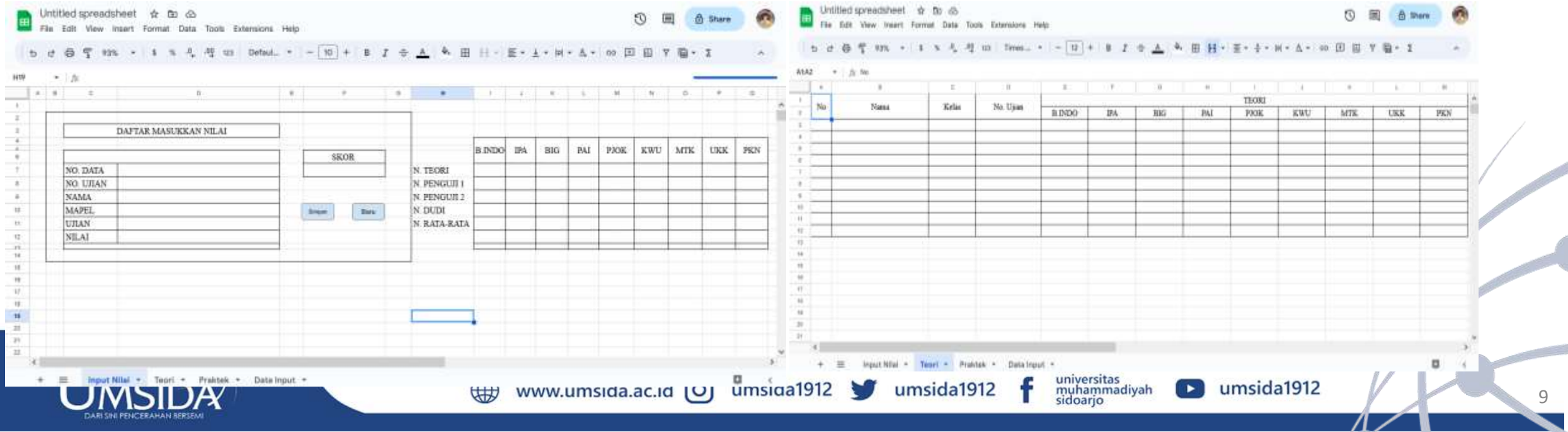

#### Pengembangan

Pada tahap pengembangan ini akan melanjutkan rancangan awal pada tahap sebelumnya dan menjadikannya sebuah produk yang siap untuk digunakan.

**Sheet input nilai** Merupakan tampilan sheet input nilai. User hanya scan barcode yang ada di kartu ujian dan code tersebut akan otomatis muncul di nomer ujian. Kemudian user memilih mapel, ujian, nilai, dan skor yang sudah di tentukan di lembar penilaian.

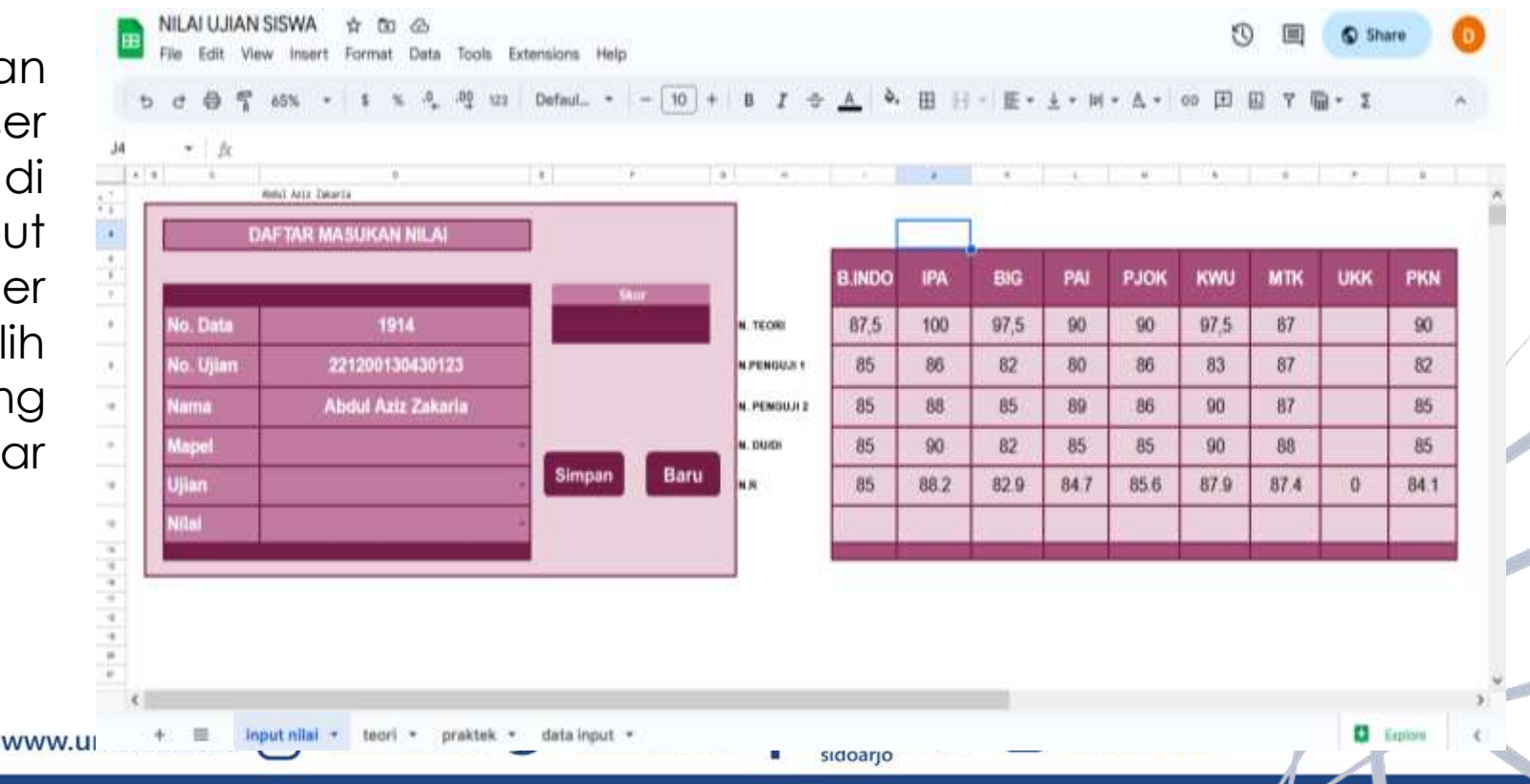

**Sheet teori** merupakan tampilan sheet teori. Nilai yang sudah di input akan otomatis masuk di sheet teori apabila user memilih ujian teori.

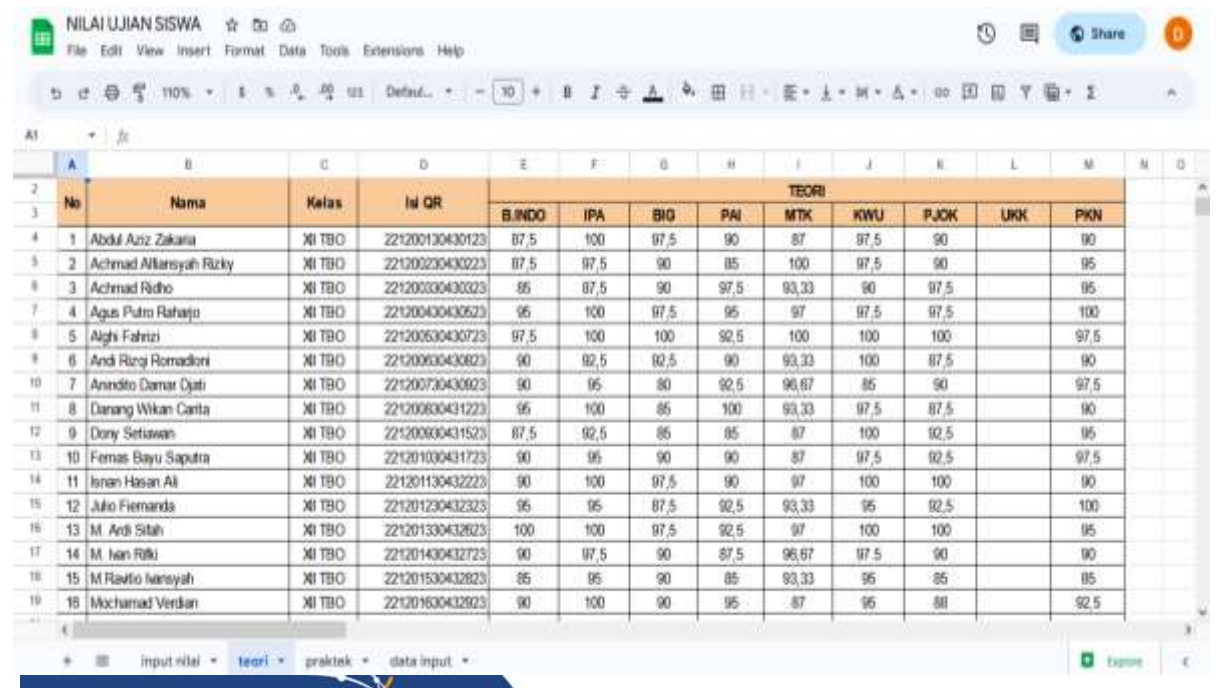

www.umsida.ac.id [O]

Pengembangan **Sheet praktek** merupakan tampilan sheet praktek. Nilai yang sudah diinput akan otomatis masuk disheet praktek apabila user memilih ujian praktek.

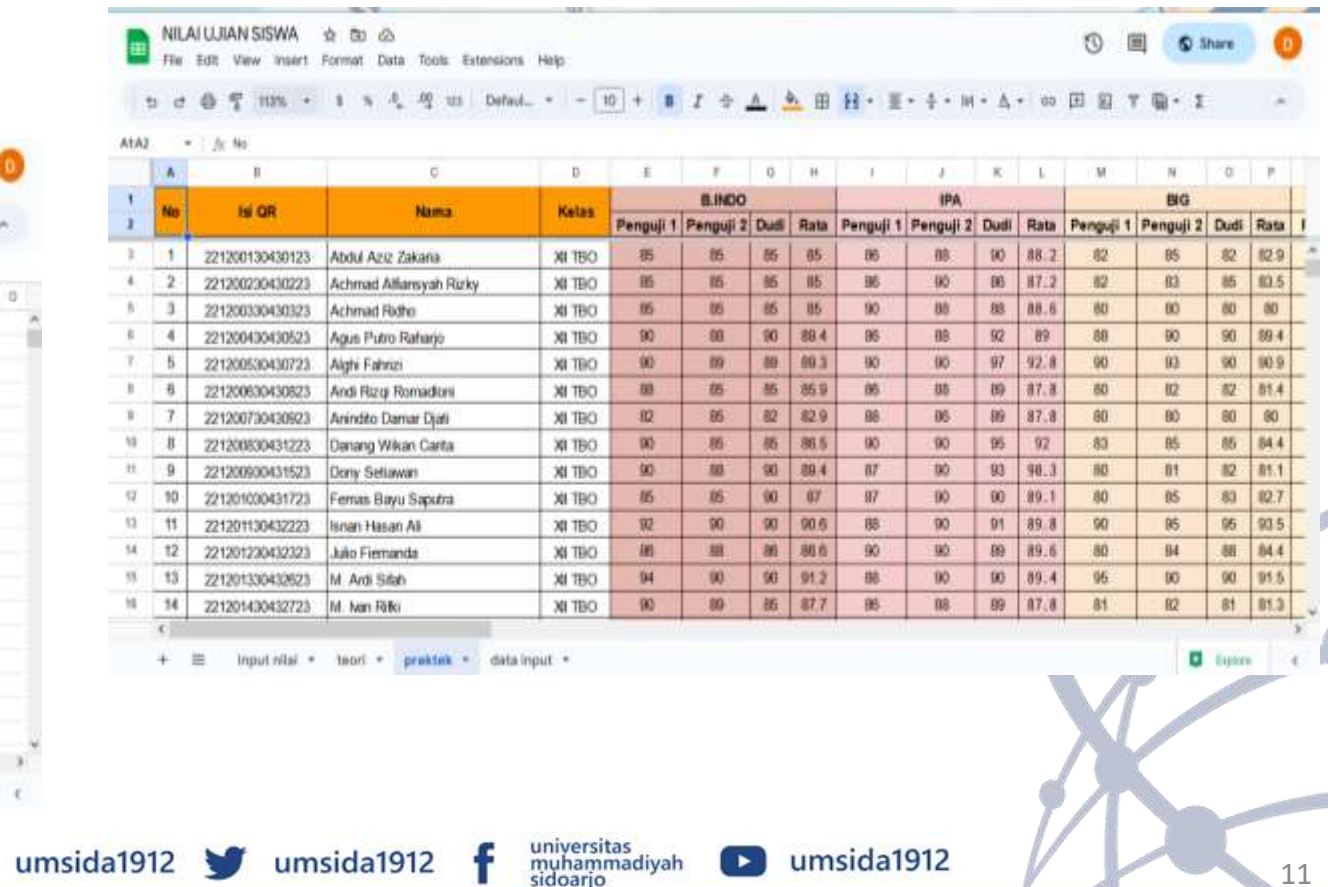

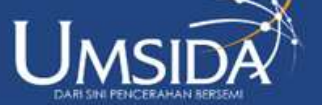

Pengembangan

**Sheet data input** merupakan tampilan sheet data input. Semua nilai yang sudah di input akan otomatis masuk di sheet data input data.

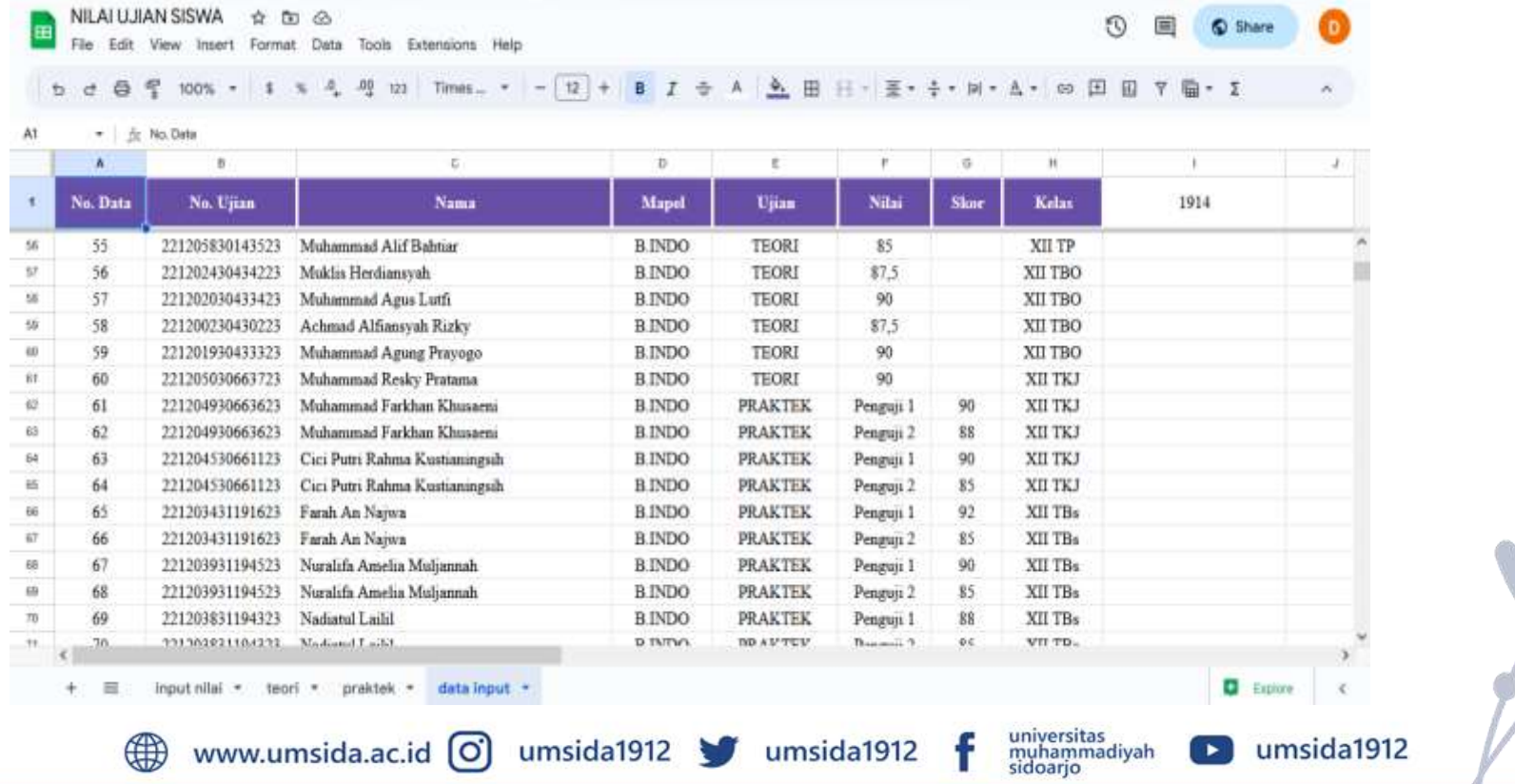

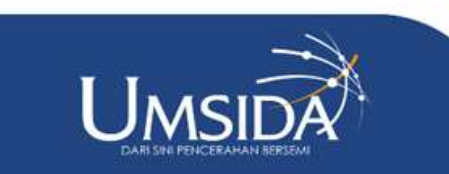

#### Pengembangan

Setelah media dikembangkan maka akan di lakukan uji validasi. Uji validasi memiliki tujuan yaitu agar tingkat kelayakan produk yang telah dikembangkan dapat diketahui dari penilaian ahli media maupun ahli konten. Pada pengembangan Media penunjang AKM ini uji Validasi dilakukan oleh 2 orang ahli, yaitu 1 orang yang akan bertindak sebagai ahli media dan 1 orang lagi sebagai ahli konten.

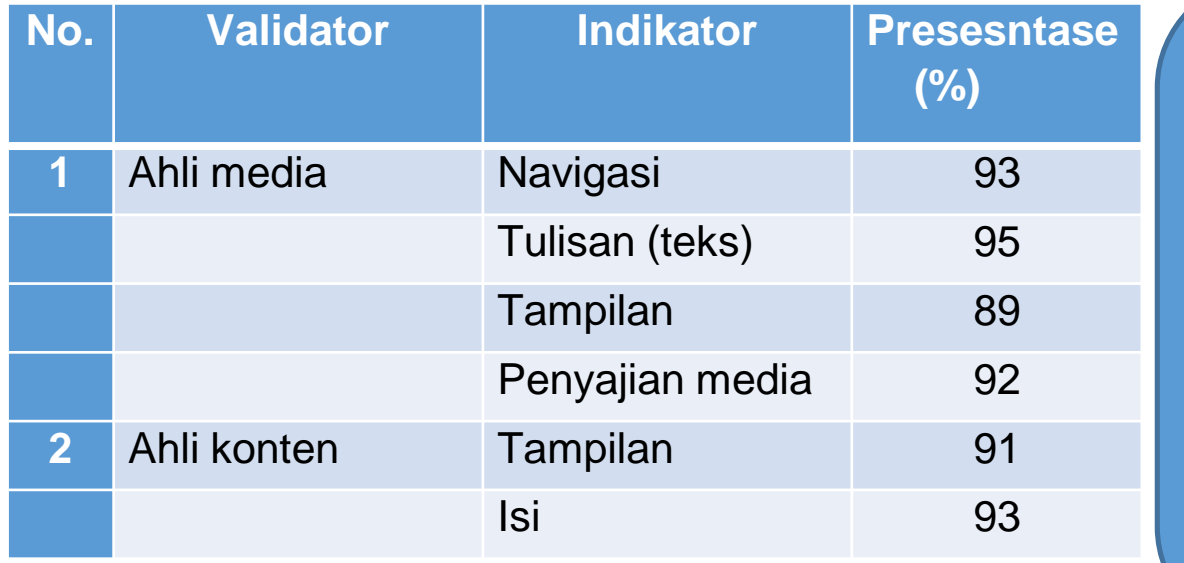

Berdasarkan pada Tabel 4 untuk validasi ahli media dengan indikator navigasi 93%, tulisan (teks) 95%, tampilan 89%, dan penyajian media 92%. Hal ini menunjukkan bahwa QR Code sangat layak sebagai penunjang AKM berbasis aplikasi Google Spreadsheet. Untuk validasi ahli konten dengan indikator tampilan 91%, dan isi 93%. Hal ini menunjukkan bahwa QR Code sangat layak sebagai penunjang AKM berbasis aplikasi Google **Spreadsheet** 

universitas<br>muhammadiyah<br>sidoarjo

umsida1912

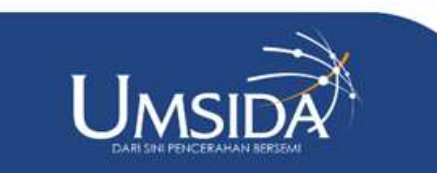

www.umsida.ac.id [O] umsida1912 umsida1912

#### Implementasi

Pada tahap implementasi ini, kedua validator melakukan validasi terhadap media pendukung AKM. Saat ini merupakan tahap uji coba yang akan dilakukan untuk siswa Kelas 12 saat peluncuran AKM berlangsung. Tujuan penelitian ini adalah untuk mengetahui keefektifan penggunaan media pendukung AKM dalam penginputan nilai ujian siswa. Berdasarkan hasil uji skala besar dapat disimpulkan bahwa dari segi penyajian media dan keefektifan media, dengan kriteria penerimaan sangat tinggi rata-rata tercapai 92%, sehingga dapat disimpulkan bahwa media penunjang AKM yang berbasis aplikasi Google Spreadsheet dapat digunakan untuk proses kegiatan AKM.

#### Evaluasi

Tahap evaluasi merupakan tahap akhir dimana dilakukan perbaikan (revisi) setelah mendapat saran, komentar dan masukan dari mahasiswa dan dua orang validator. Saran dari ahli validator media adalah media sudah baik, namun harus diberikan petunjuk penggunaan media tersebut

universitas<br>muhammadiyah<br>sidoarjo

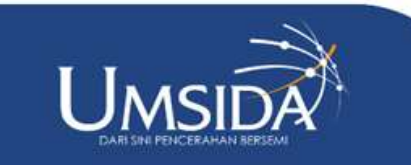

### Penutup

#### Kesimpulan

Berdasarkan hasil penelitian dapat disimpulkan bahwa kode QR berbasis aplikasi Google Spreadsheet yang dikembangkan dengan model pengembangan ADDIE sebagai lingkungan pendukung AKM menunjukkan bahwa sumber daya layak digunakan dalam pengoperasian AKM. Media divalidasi oleh profesional media dan profesional konten, dengan persentase profesional media meliputi indikator validasi profesional media dengan indikator navigasi 93%, tulisan (teks) 95%, layar 89%, dan presentasi media 92%. Hal ini menunjukkan bahwa kode QR sangat berguna untuk mendukung AKM berbasis Google Spreadsheet. Untuk validasi oleh ahli isi dengan indikator tampilan 91% dan isi dengan 93%. Hal ini menunjukkan bahwa kode QR sangat bermanfaat sebagai pendukung AKM yang berbasis Google Spreadsheet. Hasil uji skala besar diperoleh hasil dari perspektif layar media, dan perspektif keefektifan media mencapai rata-rata 92%, dengan kriteria kualifikasi sangat tinggi, sehingga dapat disimpulkan bahwa materi pendukung AKM dapat digunakan dalam proses operasional ujian AKMsimpulan

universitas<br>muhammadiyah<br>sidoarjo

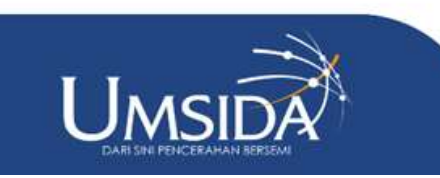

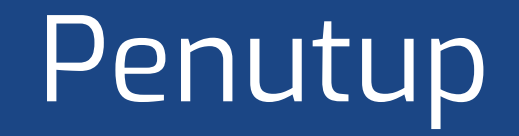

Saran

Berdasarkan hasil penelitian yang diperoleh, saran yang dapat peneliti berikan berdasarkan hasil penelitian adalah media pendukung AKM yang dapat digunakan untuk kegiatan AKM tahun ajaran berikutnya dan kegiatan evaluasi lainnya.

www.umsida.ac.id [O] umsida1912

universitas<br>muhammadiyah<br>sidoarjo

umsida1912

umsida1912

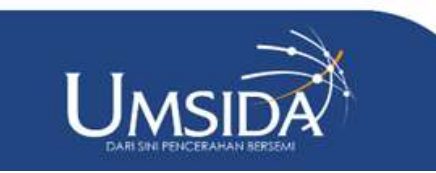

#### Referensi

[1] D. C. Rohim, "Konsep Asesmen Kompetensi Minimum untuk Meningkatkan Kemampuan Literasi Numerasi Siswa Sekolah Dasar," *J. VARIDIKA*, vol. 33, no. 1, pp. 54–62, 2021, doi: 10.23917/varidika.v33i1.14993.

[2] Pusat Asesmen dan Pembelajaran Kemendikbud, "AKM dan Implikasinya pada Pembelajaran," *Pus. Asesmen Dan Pembelajaran Badan Penelit. Dan Pengemb. Dan Perbukuan Kementeri. Pendidik. Dan KebudayaanPembelajaran Badan Penelit. Dan Pengemb. Dan Perbukuan Kementeri. Pendidik. Dan Kebud.*, pp. 1–37, 2020.

[3] A. Cahyana, "Prospek Akm Dan Survei Karakter: Memperkuat Basis Praliterasi Dan Pranumerasi Usia Dini," *In Banpaudpnf Kemendiikbud*, pp. 1–4, 2020, [Online]. Available: https://banpaudpnf.kemdikbud.go.id/upload/download-center/Prospek AKM dan survei karakter -memperkuat basis\_1591186022.pdf

[4] F. M. Soffa, "Pengaruh Pemanfaatan Aplikasi Topmarks terhadap Hasil Belajar Siswa pada Persiapan AKM Materi Representasi Bilangan," Aulad J. Early Child., vol. 4, no. 3, pp. 343-354, 2022, doi: 10.31004/aulad.v4i3.277.

[5] A. Muhson, "Pengembangan Media Pembelajaran Berbasis Teknologi Informasi," *J. Pendidik. Akunt. Indones.*, vol. 8, no. 2, 2010, doi: 10.21831/jpai.v8i2.949.

[6] I. Sunoto, "Prosiding Seminar Nasional Sains Penerapan Qrcode Scanner Berbasis Android Dalam Penyampaian Informasi Absensi Siswa," vol. 3, no. 1, pp. 267–274, 2022.

[7] E. Ardhianto and N. Wakhidah, "Pengembangan Metode Otentikasi Keaslian Ijasah Dengan Memanfaatkan Gambar Qr Code," *J. Transform.*, vol. 13, no. 2, p. 35, 2016, doi: 10.26623/transformatika.v13i2.325.

[8] D. Sugiana and D. Muhtadi, "Augmented Reality Type QR Code : Pengembangan Perangkat Pembelajaran di Era Revolusi Industri 4.0," *Pros. Semin. Nas. Call Pap. Progr. Stud. Magister Pendidik. Mat. Univ. Siliwangi*, pp. 135–140, 2019.

[9] J. E. Sihaloho, A. Ramadani, and S. Rahmayanti, "Implementasi Sistem Pembayaran Quick Response Indonesia Standard Universitas Sumatera Utara (1)(2)(3)," J. Manaj. Bisnis, vol. 17, no. 2, pp. 287-297, 2020, [Online]. Available: http://journal.undiknas.ac.id/index.php/magister-manajemen/

[10] M. Rosmiati, "Animasi Interaktif Sebagai Media Pembelajaran Bahasa Inggris Menggunakan Metode ADDIE," *Paradig. - J. Komput. dan Inform.*, vol. 21, no. 2, pp. 261–268, 2019, doi: 10.31294/p.v21i2.6019.

[11] E. Mulyatiningsih, "PENGEMBANGAN MODEL PEMBELAJARAN Endang," p. 35,110,114,120,121, 2013.

[12] I. M. Tegeh and I. M. Kirna, "Pengembangan Bahan Ajar Metode Penelitian Pendidikan dengan ADDIE Model," *J. IKA*, vol. 11, no. 1, p. 16, 2013, [Online]. Available: https://ejournal.undiksha.ac.id/index.php/IKA/article/view/1145

www.umsida.ac.id

[13] T. D. Kurnia, C. Lati, H. Fauziah, and A. Trihanton, "Model ADDIE Untuk Pengembangan Bahan Ajar Berbasis Kemampuan Pemecahan Masalah Berbantuan 3D," *Semin. Nas. Pendidik. Mat.*, vol. 1, no. 1, pp. 516–525, 2019.

umsida1912

umsida19

universitas

muhammadiyah sidoarjo

umsida1912

[14] I. A. D. Astuti, R. A. Sumarni, and D. L. Saraswati, "Pengembangan Media Pembelajaran Fisika Mobile Learning berbasis Android," J. Penelit. Pengemb. Pendidik. Fis., vol. 3, no. 1, p. 57, 2017, doi: 10.21009/1.03108.

[15] S. Aminah, "Implementasi Model Addie Pada Education Game Pembelajaran Bahasa Inggris (Studi Kasus Pada SMP Negeri 8 Pagaralam )," *J. Ilm. Betrik*, vol. 9, no. 03, pp. 152–162, 2018, doi: 10.36050/betrik.v9i03.41.

[O]

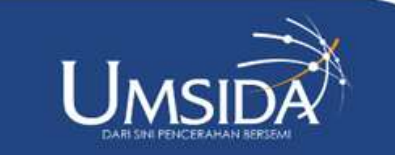

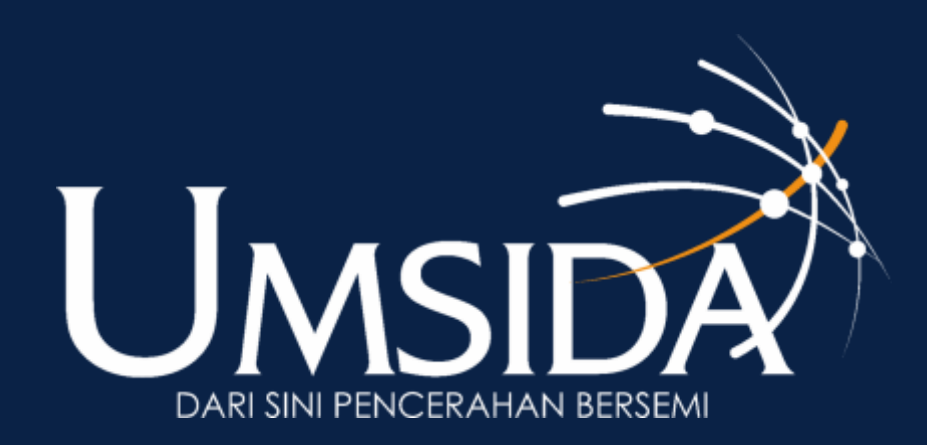